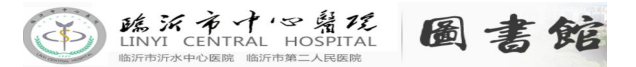

# 临沂市中心医院图书馆各数据库使用文档

一、数字图书馆门户平台: <http://lyzx.med.wanfangdata.com.cn/> 平台登录账号: lyzx+个人工号 初始密码:123456 注:登录后,万方医学网数据库资源可直接使用检阅全文。

# 二、图书馆平台内网地址: [http://19](http://1)2.168.0.40 内网平台无需账号登录,打开直接按需检阅。

## 三、各数据库资源注册使用方式:

#### 1、《中华医学期刊全文数据库》

- (1)数据库简介:收录了中华医学会主办的 150 多种期刊全文、最新的指南和共识。
- (2)注册方法:

电脑端注册使用:

- 第一步: 打开网址: www.viigle.com , 进入后右上角点击"立即注册", 填写要求信息
- 第二步: 注册完成后, 并登陆, 右上角进入"个人中心
- 第三步: 点击"机构绑定"输入: 临沂市中心医院
- 第四步:填写准确真实的个人信息,等待管理员审核

#### 手机 APP 端注册使用:

- 第一步: 在应用市场, 搜索《中华医学期刊》, 下载并安装
- 第二步: 打开《中华医学期刊》APP, 点击"我的"
- 第三步: 点击"机构绑定"输入: 临沂市中心医院
- 第四步:填写准确真实的个人信息,等待管理员审核

【注明:中华医学期刊全文数据库,帐号都是统一的,

可同时访问电脑端和手机 APP 端。】

# 2、《中华医学知识库》

(1)资源类型:中华医学会杂志社倾力打造了"中华医学知识库",包括精选指南库、视 频库、科研与写作库、名师讲堂、临床诊疗知识库、全科教育库和医学人文库 6 个子库。

(2)注册方法:在医院 IP 内的互联网电脑端

电脑端:(仅电脑端)

- 第一步: 打开网址: http://cmab.viigle.com/
- 第二步: 点击右上角"注册", 根据注册提示, 填写好个人信息
- 第三步: 注册成功之后, 点击右上角"登录"使用

【注明:首次注册,需要在本院互联网 IP 范围内的电脑端登录才能完成激活;激活后每 季度在本院 IP 范围内登录"1 次"即可】

## 3、《泉方 PubMed 外文期刊数据库》

- (1)资源类型:收录各学科期刊近 30000 种,全文获取率不低于 95%
- (2)注册方法:

#### 通过电脑端注册使用:

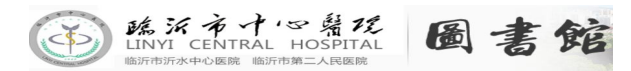

第一步: 打开网址: www.tsgyun.com

第二步: 点右上角的"登录", 在登录界面点击"还没账号?去注册"

第三步: 按注册提示输入《公共帐号/密码: lyzxyy 》公共账号密码一致, 完成注册后登录 第四步: 登录后, 点击"本地 PubMed 检索系统" 按需检索后点击申请全文, 在我的账号-个人中心里查看全文(十分钟左右获取全文)。

注:部分文献可以即时获取查看全文。

## 移动端使用:

打开微信端,公众号关注 "泉方云",初次在我的-绑定账号,然后在电子资源中本地 pubmed,按需检索查阅。

临沂市中心医院图书馆